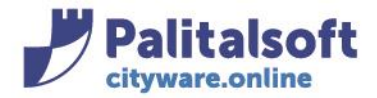

**PALITALSOFT s.r.l.** Via Brodolini, 12 60035 - Jesi (AN) info@palitasoft.it

T. +39 0731 22911 F. +39 0731 229191 www.palitalsoft.it

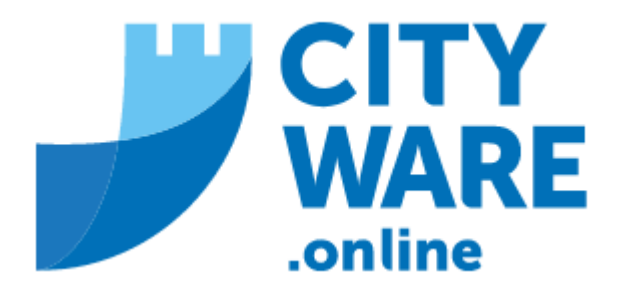

# IMU – GESTIONE DELL'IMPOSTA MUNICIPALE UNICA

MANUALE OPERATIVO

## **INDICE**

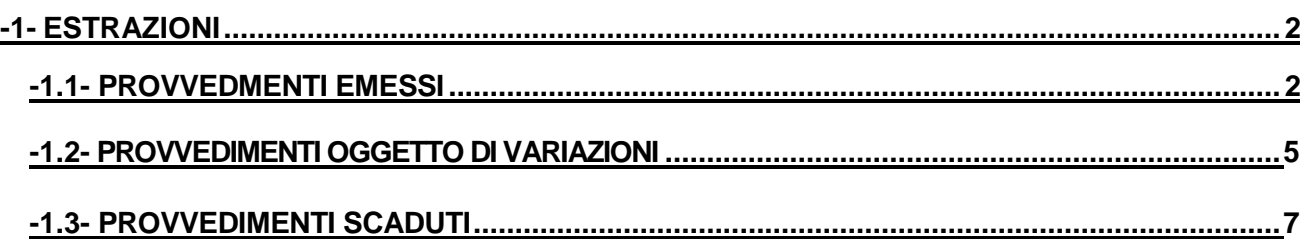

Sedi operative:

Via Paganini, 57 62018 Potenza Picena (MC) T +39 0733 688026

Via Tacito, 51/B 41123 Modena (MO) T +39 059 847006

Via Garibaldi, 1 20865 Usmate Velate (MB) T +39 039 6758001

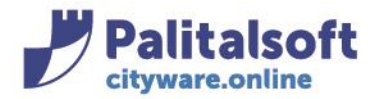

**PALITALSOFT s.r.l.** 

Via Brodolini, 12 60035 - Jesi (AN) info@palitasoft.it T. +39 0731 22911 F. +39 0731 229191 www.palitalsoft.it

## **-1- ESTRAZIONI**

#### **ESTRAZIONE DEI PROVVEDIMENTI EMESSI**

Dal menù Tributi-->IMU $\rightarrow$ Gestione Avvisi, andare sulla paginazione dei provvedimenti IMU

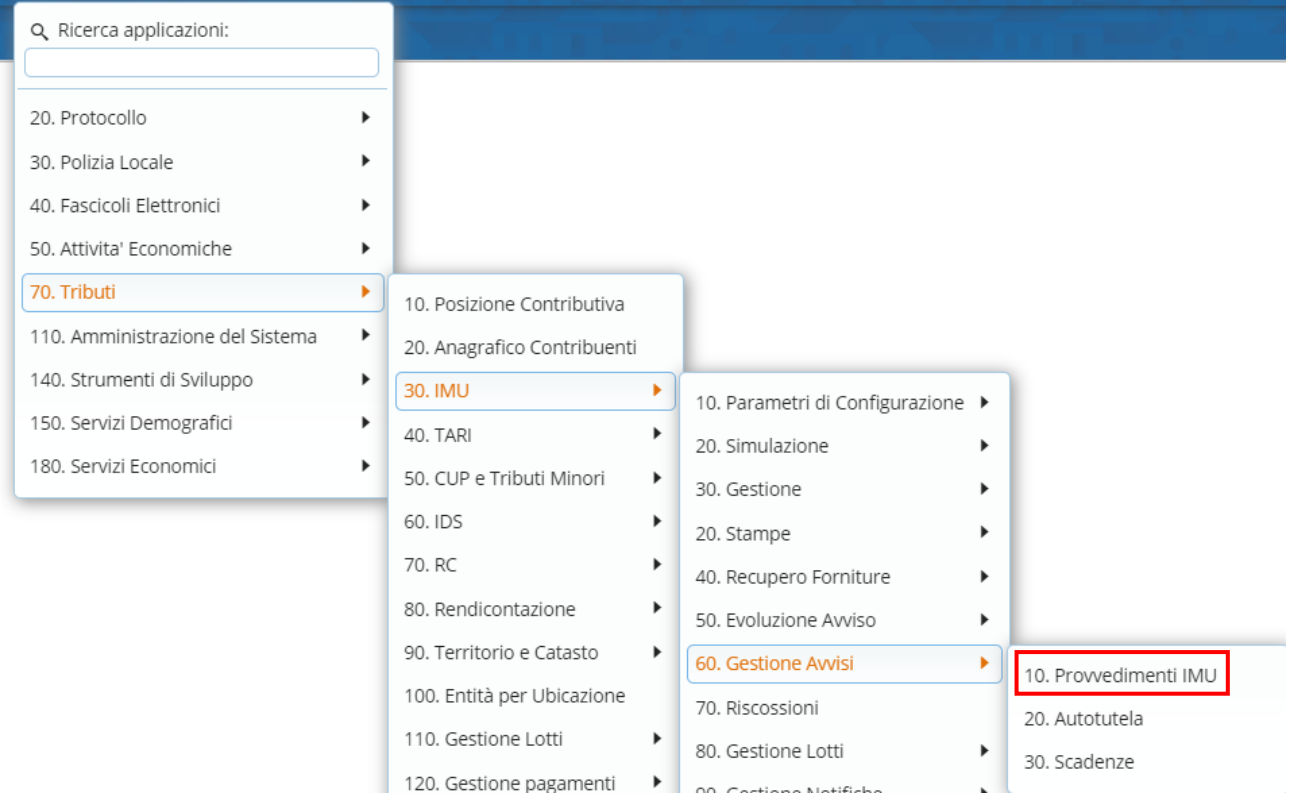

#### Dalla paginazione dei provvedimenti è possibile fare la ricerca per diversi parametri

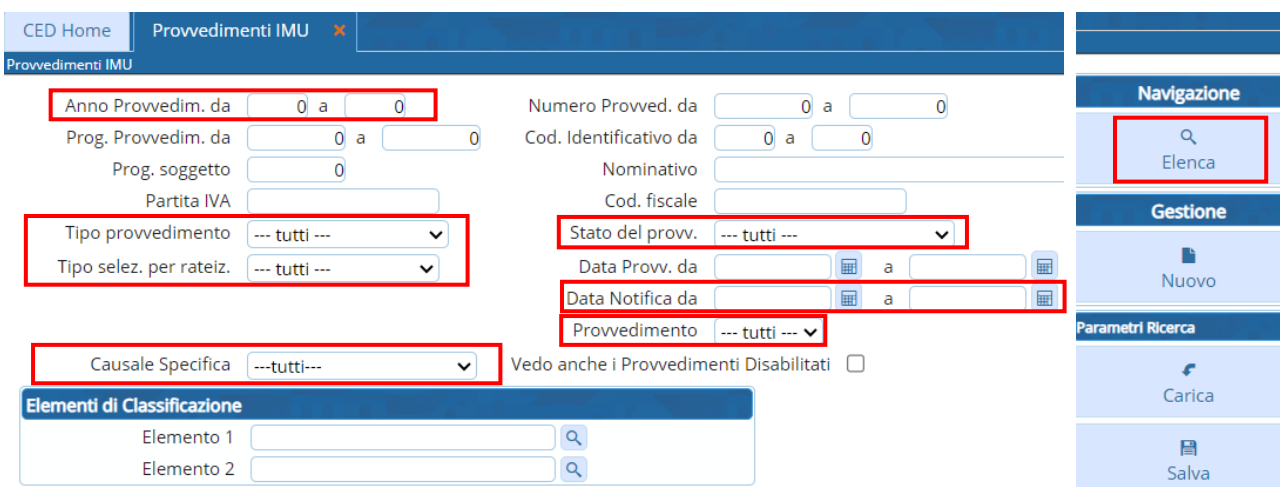

#### Sedi operative:

Via Paganini, 57 62018 Potenza Picena (MC) T +39 0733 688026

Via Tacito, 51/B 41123 Modena (MO) T +39 059 847006

Via Garibaldi, 1 20865 Usmate Velate (MB) T +39 039 6758001

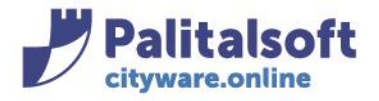

Per le diverse scelte si aprirà la relativa tendina:

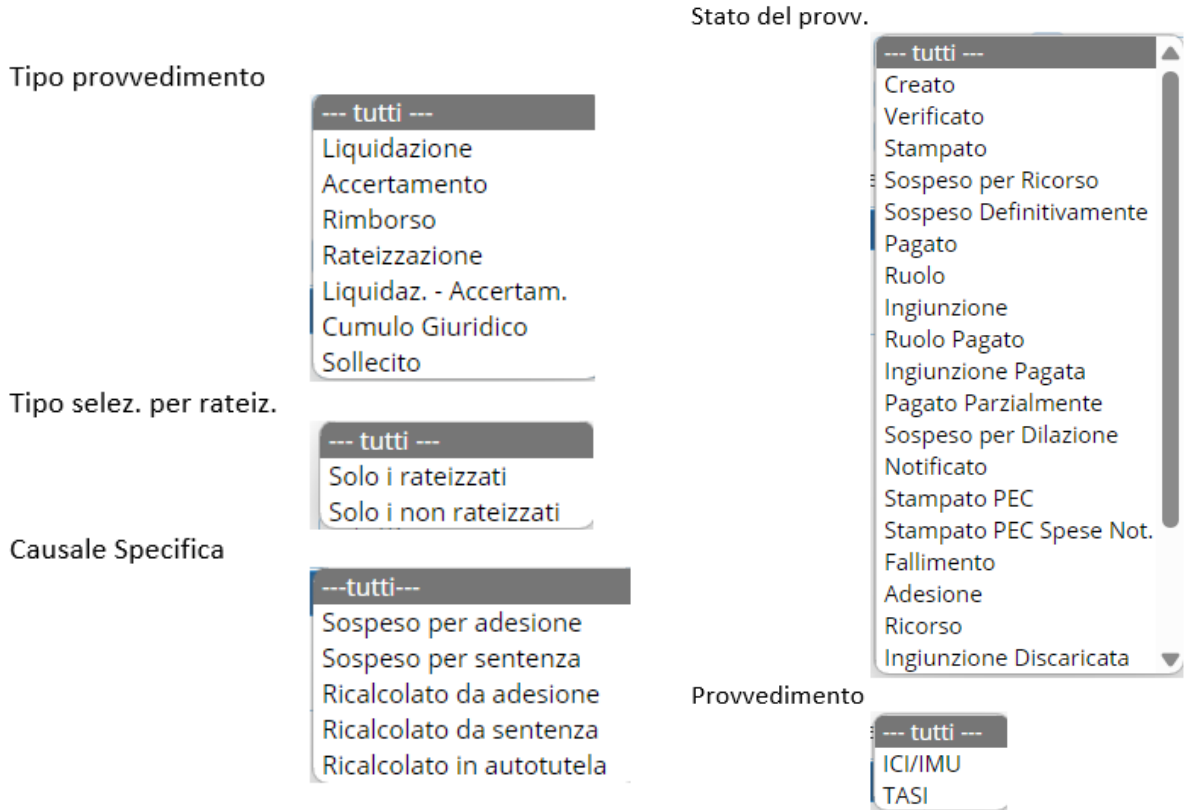

## Una volta decisi i parametri andare su "Elenca"

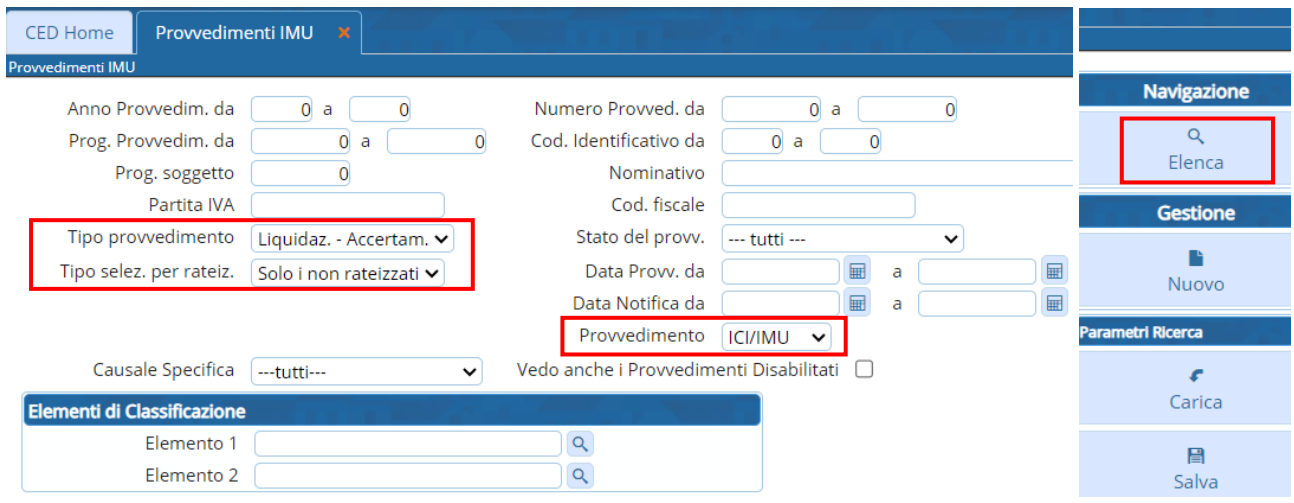

#### Sedi operative:

Via Paganini, 57 62018 Potenza Picena (MC) T +39 0733 688026

Via Tacito, 51/B 41123 Modena (MO) T +39 059 847006

Via Garibaldi, 1 20865 Usmate Velate (MB) T +39 039 6758001

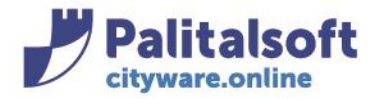

## Si aprirà la videata dell'Elenco dei provvedimenti che rispetta i parametri di ricerca selezionati

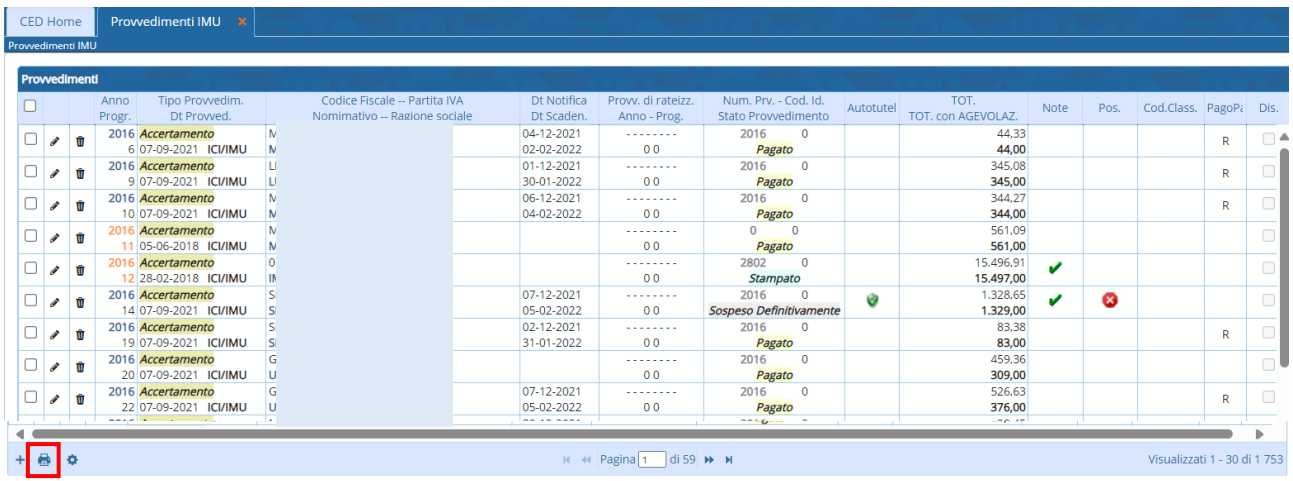

Andando sull'iconcina in basso a sinistra "Stampa Elenco", viene presentata una form per scegliere ulteriori parametri; andare poi su "Stampa" per generare l'estrazione.

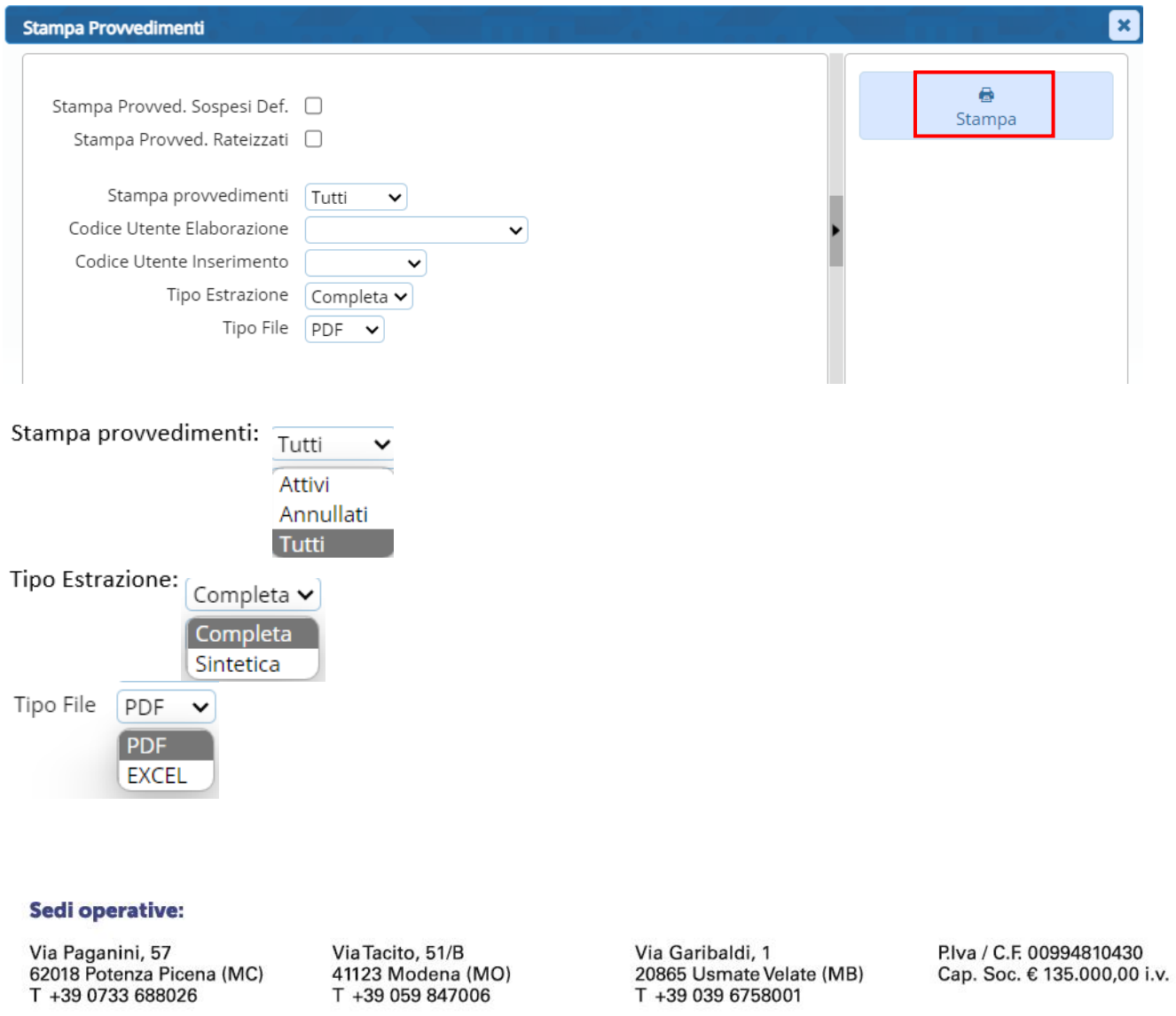

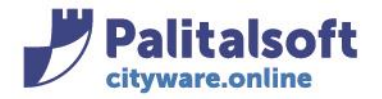

L'estrazione completa prevede tutti i campi del file in interesse

L'estrazione sintetica prevede solo i dati salienti.

Il risultato può essere elaborato in excel o in pdf. L'excel viene scaricato subito, del pdf viene invece fatta l'anteprima con possibilità di fare il download

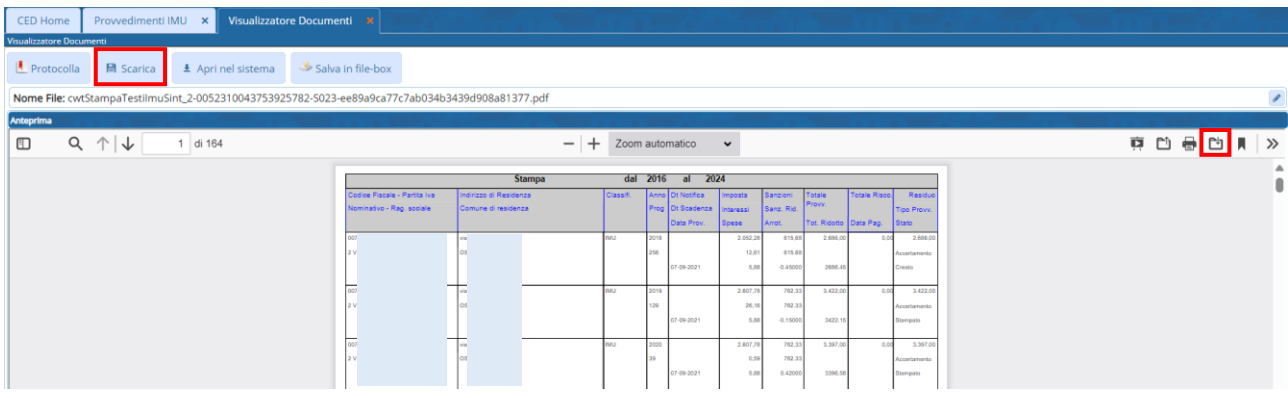

## **ESTRAZIONE DEI PROVVEDIMENTI OGGETTO DI VARIAZIONI**

È possibile estrarre le variazioni dei provvedimenti emessi: Dal menù Tributi-->IMU→Estrazioni→Stampa Variazioni Provvedimenti

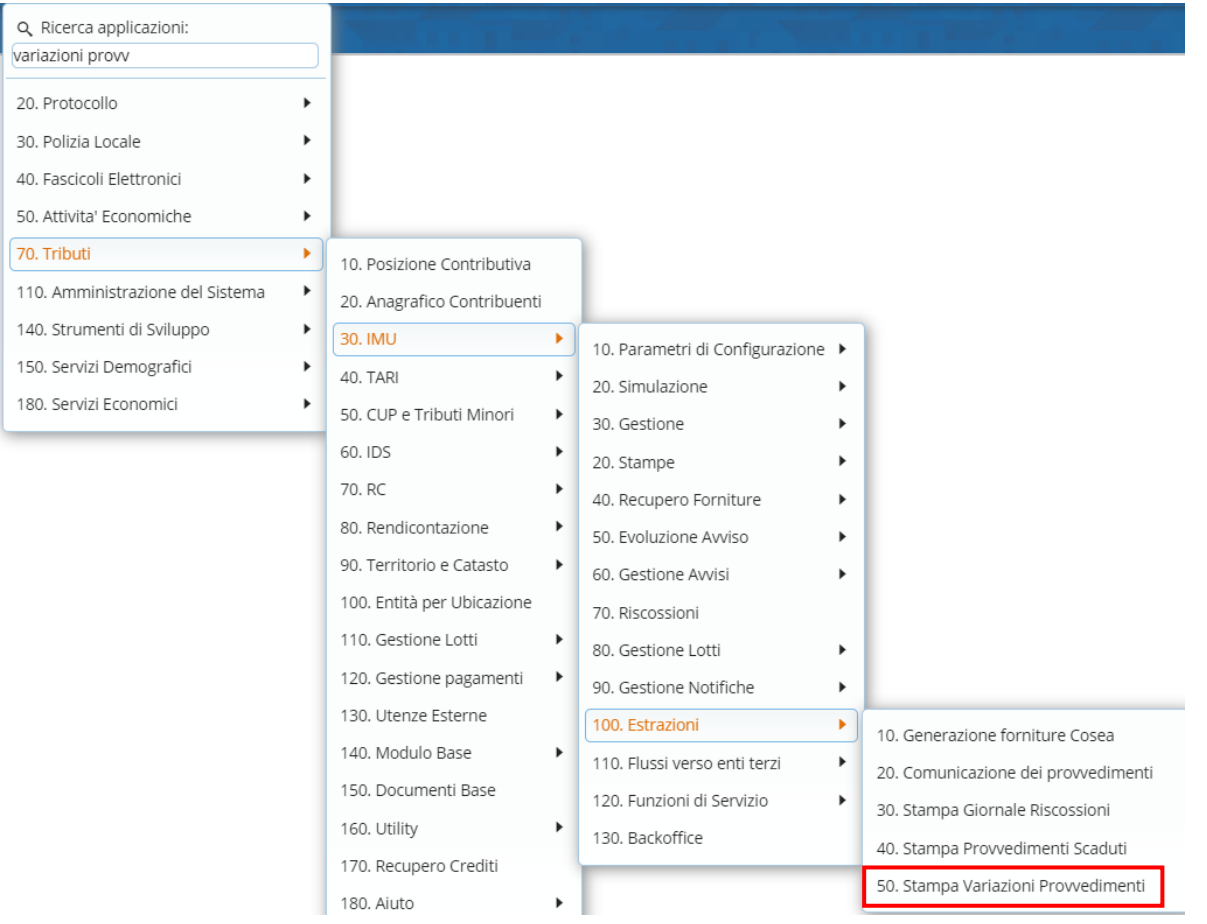

#### Sedi operative:

Via Paganini, 57 62018 Potenza Picena (MC) T +39 0733 688026

Via Tacito, 51/B 41123 Modena (MO) T +39 059 847006

Via Garibaldi, 1 20865 Usmate Velate (MB) T +39 039 6758001

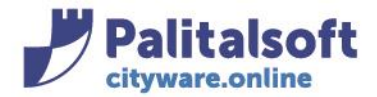

Si aprirà la seguente videata atraverso la quale sarà possibile scegliere i parametri in interesse:

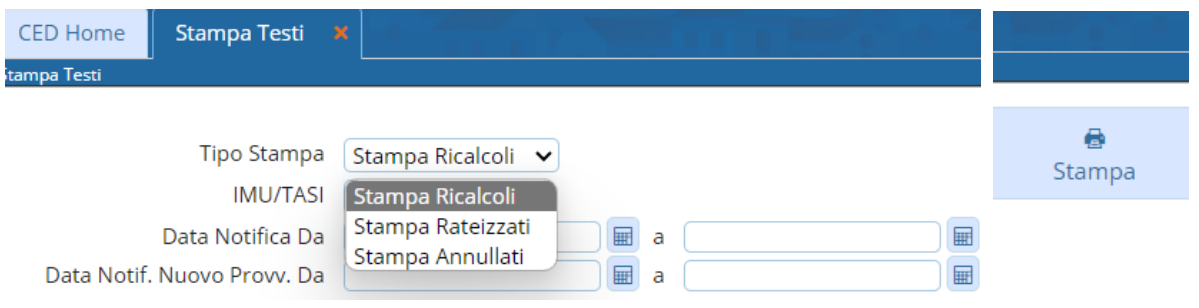

**Stampa** *RICALCOLI* **:** estrae tutti gli accertamenti notificati entro un range che sono stati sospesi per generare un altro provvedimento in sostituzione. L'estrazione conterrà gli elementi del provvedimento di origine e quelli del provvedimento in sostituzione.

I parametri di selezione sono per date di notifica:

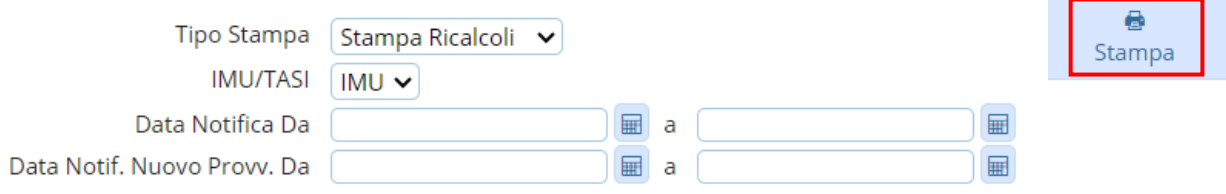

**Stampa** *RATEIZZATI* : estrae tutti gli accertamenti notificati entro un range che sono stati sospesi per generare un provvedimento di rateizzazione. L'estrazione conterrà gli elementi del provvedimento di origine e quelli della rateizzazione.

I parametri di selezione sono per date di notifica:

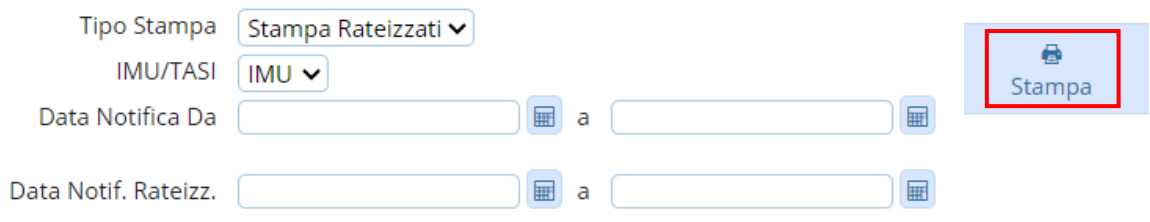

**Stampa** *ANNULLATI* : estrae gli accertamenti che sono stati o sospesi definitivamente senza un ricalcolo o annullati.

I parametri di selezione sono per date di notifica:

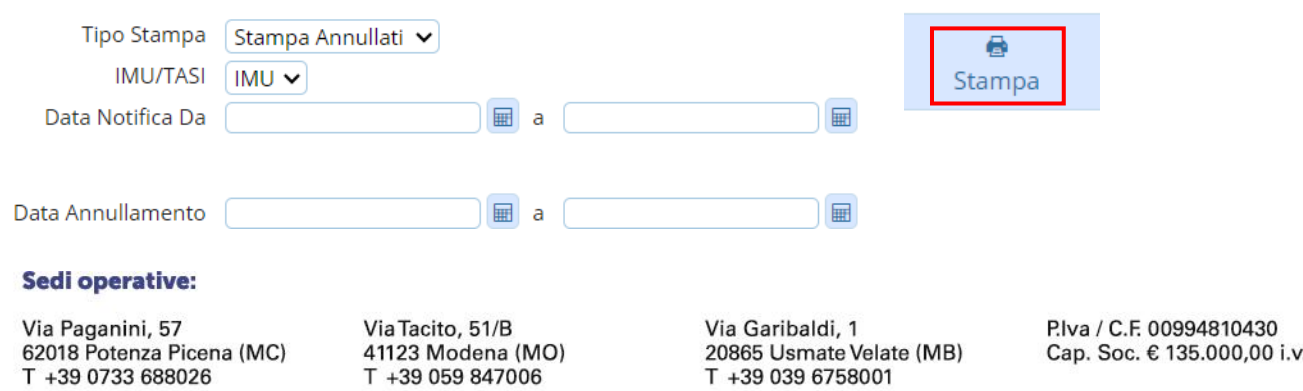

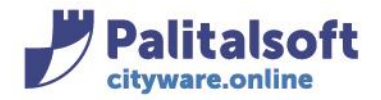

**PALITALSOFT s.r.l.** 

Via Brodolini, 12 60035 - Jesi (AN) info@palitasoft.it

T. +39 0731 22911 F. +39 0731 229191 www.palitalsoft.it

## **ESTRAZIONE DEI PROVVEDIMENTI SCADUTI**

## È possibile estrarre i provvedimenti scaduti:

Dal menù Tribtui-->IMU→Estrazioni→Stampa Provvedimenti Scaduti

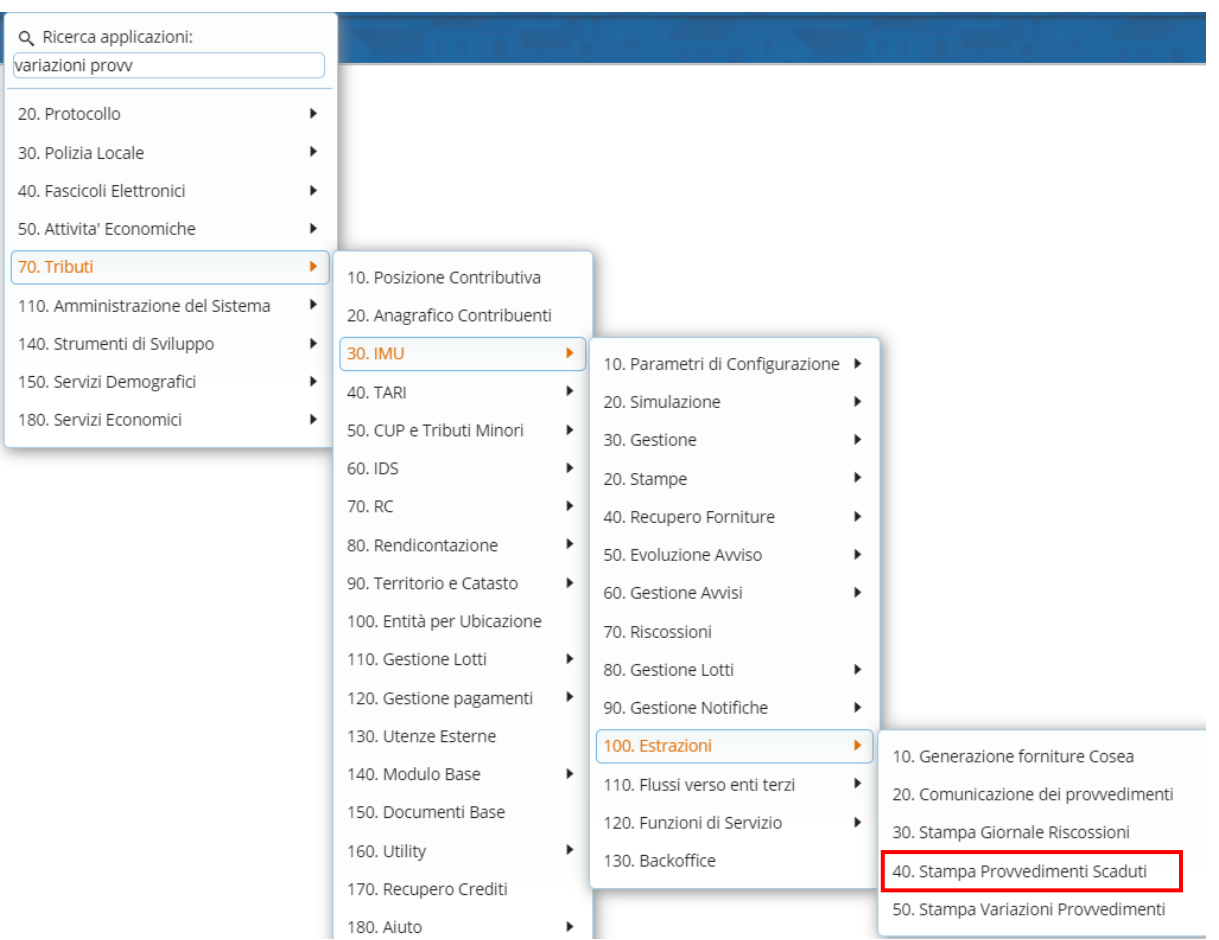

Si aprirà la videata per impostare i parametri di selezione:

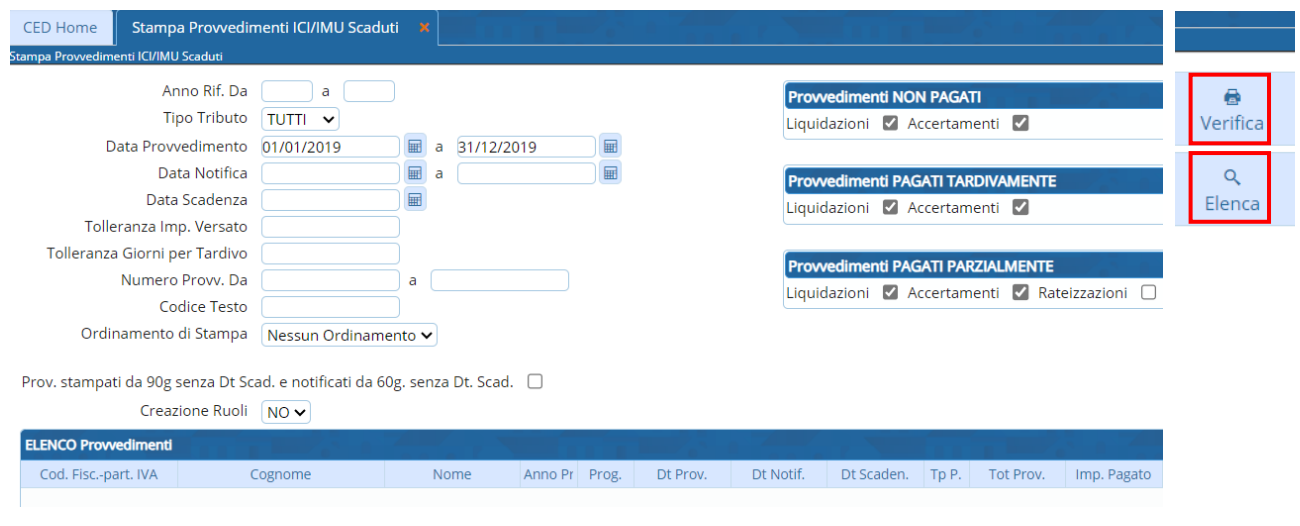

#### Sedi operative:

Via Paganini, 57 62018 Potenza Picena (MC) T +39 0733 688026

Via Tacito, 51/B 41123 Modena (MO) T +39 059 847006

Via Garibaldi, 1 20865 Usmate Velate (MB) T +39 039 6758001

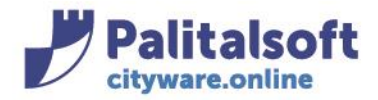

## Le selezioni per la tolleranza hanno senso se vengono fatte le scelte di stampare i provvedimenti pagati parzialmente e/o tardivamente

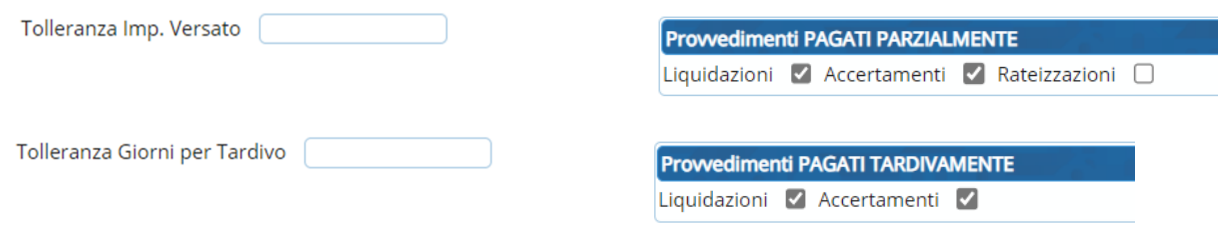

## Con il pulsante "Elenca" si visualizzano in basso i provvedimenti oggetto dell'estrazione

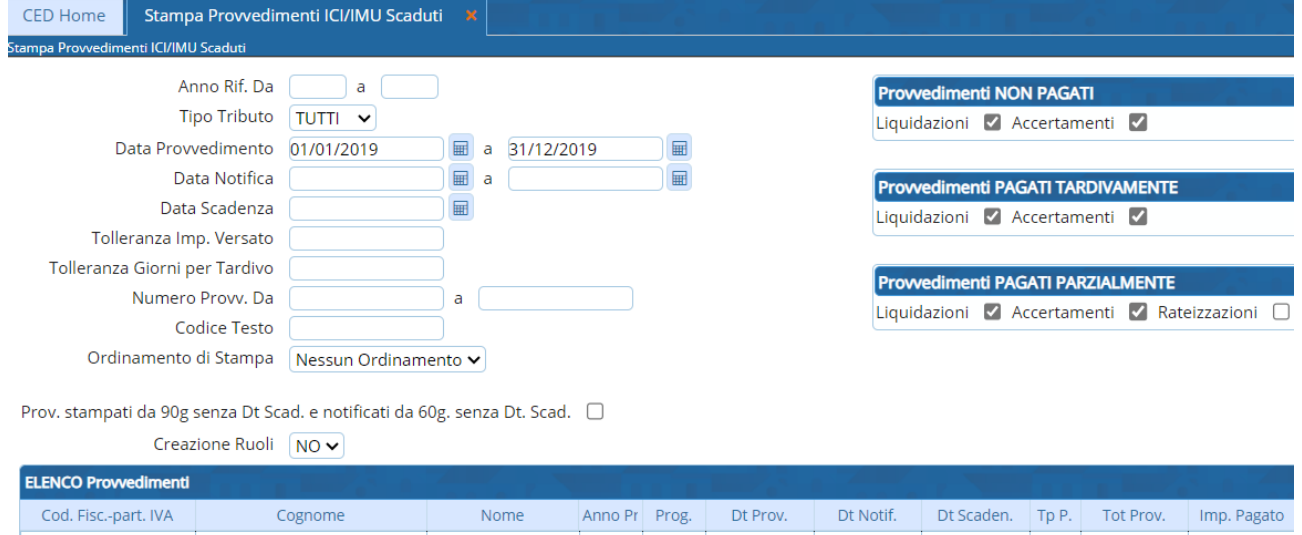

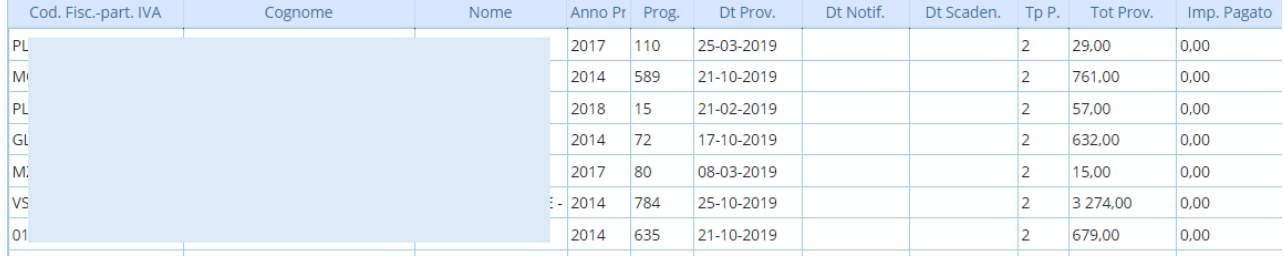

Una volta impostati i parametri, andando sul pulsante "Verifica" si genera un excel (in download) che elenca i provvedimenti che potranno essere inviati a riscossione coattiva perché non pagati ad una certa data.

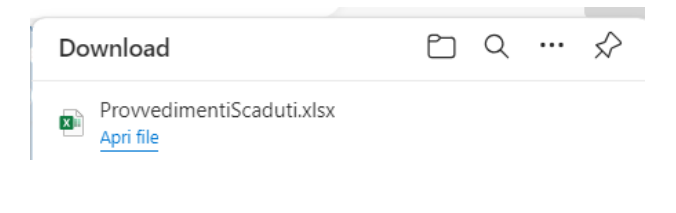

#### Sedi operative:

Via Paganini, 57 62018 Potenza Picena (MC) T +39 0733 688026

Via Tacito, 51/B 41123 Modena (MO) T +39 059 847006

Via Garibaldi, 1 20865 Usmate Velate (MB) T +39 039 6758001